©2014 Sony Corporation Printed in China 2014/3 4-529-730-**41**(1)

# **SONY**

# **Quick Start Guide** 快速入門指南 快速入门指南 دليل البدء السريع

http://rd1.sony.net/help/dmp/nwzb180/h\_ww/

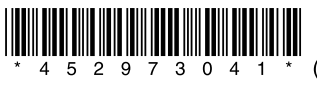

┃關於手冊 快速入門指南只敘述基本操作說明,以及如何安裝隨附軟體。 有關詳細資訊與操作說明,請在安裝後參閱隨附軟體隨附的說明指南(HTML

文件) ▌文件)。<br>┃ 您可以使用各種裝置並透過URL或第一頁的OR代碼來存取線上說明指南(HTML 文件/完整版本)

NWZ-B183/B183F

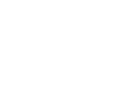

### 內容物 的行为。<br>例行的数量(通用)<br>1988年(1988年)

 $\square$  WALKMAN<sup>®</sup> (1)  $\square$  耳機 (1) □ 快速入門指南 (本手冊)

請確認作業系統為Windows 8.1、Windows 8、Windows 7(Service Pack 1或 更新版本)、Windows Vista(Service Pack 2或更新版本),⽽且電腦上安 裝的Windows Media Player版本為11或12。 **『311772』**<br>□ WALKMAN® (1)<br>□ 快速入門指南(本手冊)<br>□ 快速入門指南(本手冊)<br><br>請確認作業系統為Windows 8.1、Windows 8、Windows 7 (Servic<br>更新版本)、Windows Vista (Service Pack 2或更新版本),而<br>装的Windows Media Player版本為11或12。<br>Walkman不支援Mac OS。

Walkman不支援Mac OS。

### 如何安裝隨附的軟體 (隨附說明指南) 14安裝隨附的軟體 (隨附說明指南)  $\overline{\phantom{a}}$

# 1 將Walkman連接到執行中的電腦。

## 關於作業系統

●如果長時間未使用Walkman,當您充電時,電腦可能會無法辨識或不顯示任何內<br> 容。請為Walkman充電約10分鐘,之後它應該能再度開始正常運作。 如果在10分鐘後Walkman的顯⽰幕仍為空⽩,請中斷Walkman的連線並按RESET按

●當Walkman與電腦連接時,如果您開啟電腦的電源、重新啟動電腦、關機,或從 睡眠或休眠狀態中喚醒電腦,Walkman可能會故障。在這種情況下,請中斷 Walkman的連線並按Walkman的RESET按鈕予以重設。在進行上述作業時,請先中

- [FOR\_WINDOWS]。

4 按照螢幕上的指示操作。

 $\blacksquare$ 

3 按兩下[Help\_Guide\_Installer.exe]。

● Windows 8.1 或 Windows 8: 從[[開始] 畫面]選擇[桌面], 開啟[檔案 總管]。在[電腦]清單中選擇[WALKMAN] - [FOR\_WINDOWS]。

### 關於音量操作(只限遵守歐洲和韓國法規的國家/區域) 警示(嗶聲)和[確認音量等級]警告的作用,在於當您首次將音量調高到可能會 傷害耳朵的音量時保護您的耳朵。按任何按鈕即可取消警示與警告。

出現安裝精靈。

 簡體中⽂:http://service.sony.com.cn/KB/ 本快速⼊门指南只介绍基本操作说明以及如何安装随附软件。 有关详细信息和操作说明,安装后请参阅随附软件中包含的

您可以使用各种设备从第一页上的URL或QR码访问在线帮助指

虽然浏览为免费,但根据您的运营商合同,您可能需要支付

充電中 完全充電

附註

正面

**• ABACK/HOME按鈕來再次冒跌性的為行,** 如果您將⾳量設定為可能會對⽿朵造成傷害的⾳量,待裝置發出第⼀次警告之

鈕來重設Walkman。

waikmanay建麻亚玫waikmang<br>斷Walkman與電腦間的連線。

為了防⽌電池性能降低,請每半年或每年對電池⾄少充電⼀次。

### 疑難排除 いっこうしょう 顯⽰於這些畫⾯中的語⾔為英⽂。

部件與控制裝置

耳機

 $\begin{array}{ccc}\n\bullet & \bullet & \bullet & \bullet & \bullet\n\end{array}$ 

如果您有任何和本產品相關的問題,或需要和本產品相容之項⽬的相關資

附註 在重設Walkman之前,請先中斷Walkman和電腦的連線,然後確認⽬前未播 在重設Walkman之前,請先中斷Walkman和電腦的連線,然後確認⽬前未播 傳輸檔案時,切勿中斷Walkman的連線,否則可能會導致傳輸中的檔案受損。 放任何歌曲。接著便能安全地重設Walkman。重設Walkman之後,請按▶Ⅱ<br>埃纽夾盟的Walkman的電源 3 用筆或迴紋針等物體按下RESET按鈕。 按鈕來開啟Walkman的電源。 <sub>按鈕來開啟Walkman的電源。<br>4 請在各軟體說明中查閱問題的相關資訊。</sub>

位在加拿⼤的客⼾:

購買海外型號的客戶:

位在拉丁美洲的客⼾:

位在亞洲、⼤洋洲、中東和⾮洲的客⼾: 关于手册 $\;$ 韓⽂:http://scs.sony.co.kr/walkman/

帮助指南(HTML文件)。

 電腦上的USB接頭可能有問題。 有關法律、規範與商標權利的資訊,請參閱隨附軟體中的"重要資訊"。若要閱<br>|= 讀,請在電腦上安裝隨附的軟體。

### 關於耳機

主命,如此立他<del>会</del>的經註 19谷,如匹可能置影窨糕刀。<br>遭遭接的整齐,因此转避久左声要担言敬卿的。 (如開車或騎乘單車)收聽裝置。 ●由於耳機是設計成可在戶外使用的,聲音會透過耳機傳到外面來。請注意不要打 擾周圍的人。 ●避免長時間以高音量播放內容,如此可能會影響聽力。 ●由於過高的音量會掩蓋周遭環境的聲音。因此請避免在需要提高警覺的情況下<br> (如開車或騎乘單車)收聽裝置。 ●田於過咼旳首量曾掩盍周遭壞境旳<br> (如開車或騎乘單車)收聽裝置。

### 防止聽覺損害

避免以⾼⾳量使⽤⽿機。聽覺專家建議,不要連續、⾼⾳量及⾧時間使⽤⽿機。 關於入耳式耳機 耳塞可密合您的耳朵。因此,請注意如果將耳塞強力塞入,或者突然將耳塞從您 的耳朵拔出,則可能會有對您的耳朵或耳膜造成傷害的風險。使用後,請務必輕 輕地將耳塞從您的耳朵取出

儘管您可以免費瀏覽內容,不過您的電信業者可能會向您收取通訊費⽤。 請確認作業系統為Windows 8.1、Windows 8、Windows 7(Service Pack 1或 更新版本)、Windows Vista(Service Pack 2或更新版本),⽽且電腦上安 訊,請造訪下列網站。 位在美國的客戶:

位在加拿大的客戶:

位在歐洲的客戶:

位在拉丁美洲的客戶:

 http://support.sony-europe.com/dna/wm/ 位在亞洲、大洋洲、中東和非洲的客戶:

在電腦上的Windows檔案總管中,您可以藉由拖放將音樂(WMA或MP3轉碼器) 傳輸到Walkman的[MUSIC]資料夾。如果您需要擷取CD中的音樂資料,可以使 用Windows Media Player 11或12。如需使用方式的詳細資料,請參閱其說 明。

如需最新資訊 http://www.sony.co.jp/overseas/support/

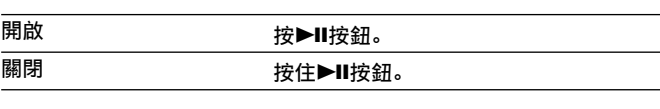

 $\forall$  提示 ▼ 3.2.3.<br>● 如果音樂播放已暫停且您在特定時間內未嘗試任何操作,Walkman會自動關閉 (FMW盲機啟動時味外)。<br>● 如果您在特定時間內未嘗試任何操作,顯示幕會關閉。在這種情況下,請按 (FM收音機啟動時除外)

# 將⾳量設定為可能會對⽿朵造成傷害的⾳量後,當您關閉Walkman時,Walkman會 ⾃動將⾳量調低為對⽿朵無害的⾳量。 如何使⽤Walkman

# 首頁選單是每個應用程式的開始位置。<br>————————————————————

執⾏需要的項⽬。

啟動錄音。

啟動/暫停⾳樂播放,或暫停/重新

7 K</> **EXAMPLE** \_\_\_<br>按下可選取選單項目、在播放期間 倒轉/快轉或重設FM電台。 8 USB蓋 使⽤USB連接時,取下USB蓋。 9 USB接頭 10 掛繩孔 11 HOLD開關 意外操作。 \*1 按鈕上有觸覺點以利操作按鈕。  $\overline{\mathbb{R}}$  is the set of the set of the set of the set of the set of the set of the set of the set of the set of the set of the set of the set of the set of the set of the set of the set of the set of the set of the set ⽿塞可密合您的⽿朵。因此,請注意如果將⽿塞強⼒塞⼊,或者突然將⽿塞從您的⽿朵拔出,則可能會有對您的⽿朵或⽿膜造成傷害的⾵險。使⽤後,請務必輕輕地將⽿塞從您的⽿朵取出。⽤筆或迴紋針等物體按下RESET按鈕  $\begin{picture}(100,100)(0,0) \put(0,0){\line(1,0){15}} \put(10,0){\line(1,0){15}} \put(10,0){\line(1,0){15}} \put(10,0){\line(1,0){15}} \put(10,0){\line(1,0){15}} \put(10,0){\line(1,0){15}} \put(10,0){\line(1,0){15}} \put(10,0){\line(1,0){15}} \put(10,0){\line(1,0){15}} \put(10,0){\line(1,0){15}} \put(10,0){\line(1,0){15}} \put(10,$ 

按下可選取選單項⽬、在播放期間  $\mathbb{R}$  , kees  $\mathbb{R}$ 

 $\mathbb{Z}$ 

停⽤操作鈕,預防在攜帶Walkman時

### $\overline{\phantom{a}}$ ⽿機(1)

裝的Windows Media Player版本為11或12。

# │繁體中文 │

症狀,然後執⾏所列的解決⽅法。 症狀 原因/補救⽅法

如需連接電腦的詳細資料,請參閱下表。 無法為電池充電。 Walkman未正確和電腦上的USB接頭連接。 無法為電池充電。 Walkman未正確和電腦上的USB接頭連接。2 將Walkman連接到電腦,為電池充電。 中斷Walkman的連線,然後再重新連接。

⼤約70分鐘 為了防⽌電池性能降低,請每半年或每年對電池⾄少充電⼀次。 為了防⽌電池性能降低,請每半年或每年對電池⾄少充電⼀次。

當Walkman連接到執行中的電腦時,電腦會為Walkman的電池充電。<br><>>>>>>>>>>>>>>>>>>>>>

 $\blacksquare$ 

**的电心刀电** Walkman Secondary Management Secondary Management Secondary Management Secondary Management Secondary S

数電池充電<br>■<br>■ 電池充電

部件與控制裝置

如需最新資訊

如果您有任何和本產品相關的問題,或需要和本產品相容之項⽬的相關資

http://www.sony.com/walkmansupport

http://www.sony.ca/ElectronicsSupport/

http://www.sony-latin.com/index.crp

简体中文

使用产品前请仔细阅读本使用说明书,并请妥善保管

数码音频播放器

 英⽂:http://www.sony-asia.com/support 韓文: http://scs.sony.co.kr/walkman/ 簡體中⽂:http://service.sony.com.cn/KB/ 繁體中⽂:http://service.sony.com.tw/

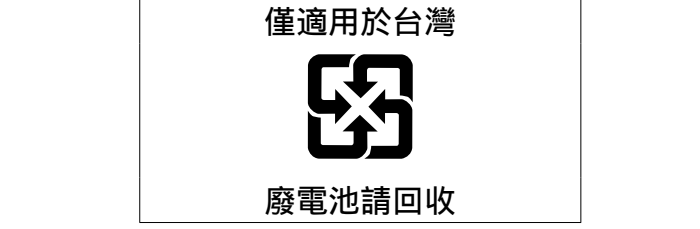

 由於⽿機是設計成可在⼾外使⽤的,聲⾳會透過⽿機傳到外⾯來。請注意不要打 擾周圍的⼈。 實際可⽤容量將因後述原因⽽⽐標⽰者少:(i)因記憶媒體製造商和電腦計算容 量的方式不同,或/及(ii)必要的格式化,或/及(iii)個別產品功能需佔用部<br>分容量 分容量

 $\mathbf{z} = \mathbf{n}$ 有關法律與商標的資訊 有關法律與商標的資訊

慢慢調高音量,以免高音量造成聽覺受損。<br> 避免以高音量使用耳機。聽覺專家建議,不要連續、高音量及長時間使用耳機。 如果發生耳鳴現象,請調低音量或暫停使用。 請勿突然將音量調高,特別是使用耳機時。 擾周圍的⼈。僅適⽤於台灣

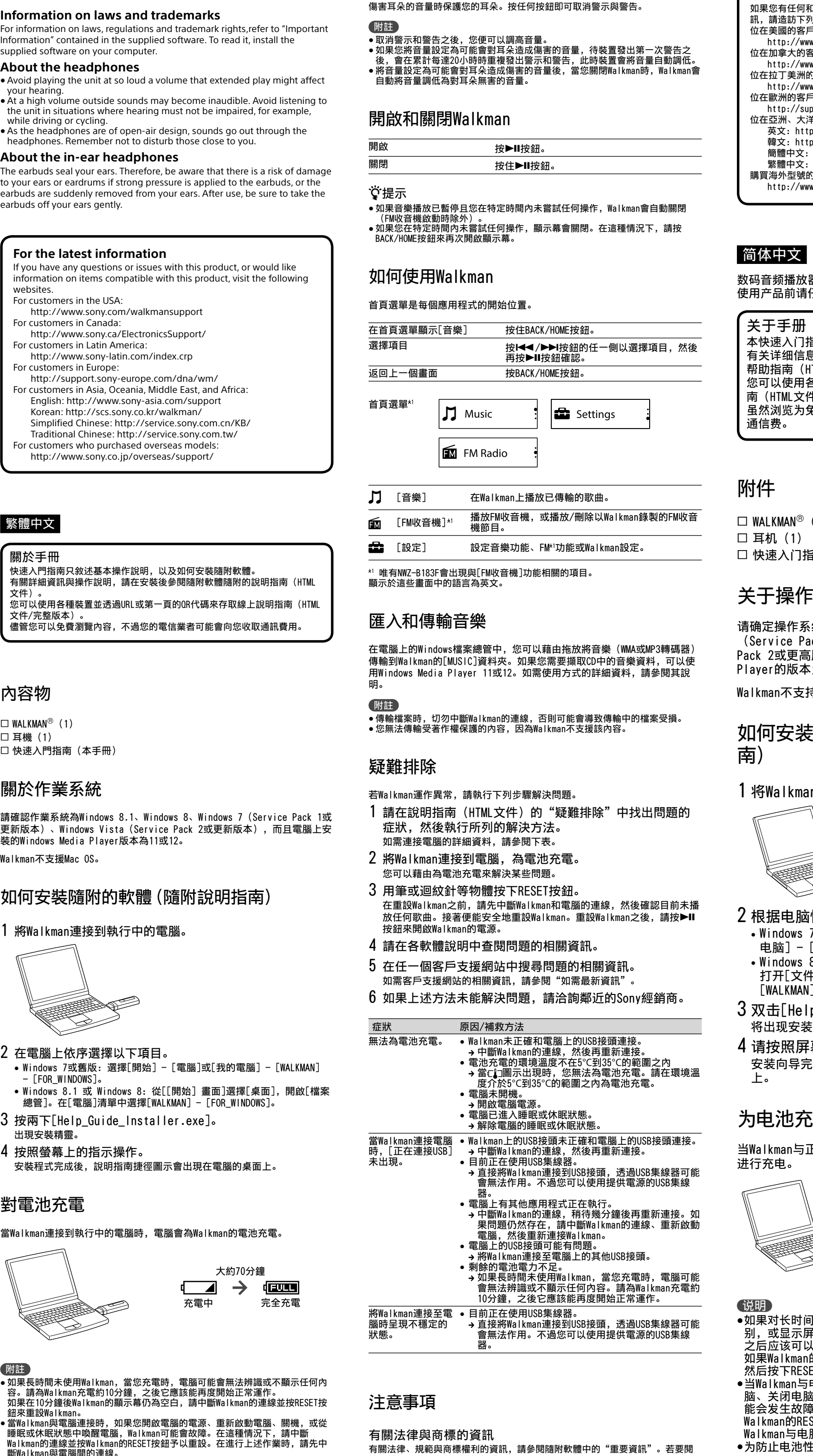

- 】 [音樂] [音樂] 在Walkman上播放已傳輸的歌曲。
- **匬** [FM收音機]\*1 播放FM收音機, 或播放/刪除以Walkman錄製的FM收音 機節目。
- ——<br><del>●●</del> [垫史] 投史辛继功能,[Mi]功能或Walkman設史, [設定] 設定音樂功能、FM\*<sup>1</sup>功能或Walkman設定。

\*1 唯有NWZ-B183F會出現與[FM收音機]功能相關的項目。 顯示於這些畫面中的語言為英文。

# 匯入和傳輸音樂

1 耳機插孔 RESET按鈕 ⽤筆或迴紋針等物體按下RESET按鈕 可重設Walkman。當Walkman透過USB 與電腦連接時,您無法重設 Walkman。 VOL +\*1/-按鈕 BACK/HOME按鈕 |<br>請參閱"如何使用Walkman"。 |5| 顯示 6 ▶Ⅱ \*<sup>1按鈕</sup> 啟動錄⾳。 啟動/暫停⾳樂播放,或暫停/重新

请确定操作系统为Windows 8.1、Windows 8、Windows 7 (Service Pack 1或更⾼版本)、Windows Vista(Service Pack 2或更高版本), 以及电脑上安装的Windows Media

•Windows 8.1或Windows 8: 从["开始"屏幕]选择[桌面] 打开[⽂件资源管理器]。从[计算机]列表中,选择

安装向导完成后,帮助指南快捷方式将出现在电脑桌面 上。

• Windows 7或更低版本: 选择[开始] - [计算机]或[我的

当Walkman与正在运⾏的电脑连接时,Walkman中的电池便可 进行充电。

若Walkman運作異常,請執⾏下列步驟解決問題。

- 1 請在說明指南(HTML文件)的"疑難排除"中找出問題的 如需連接電腦的詳細資料,請參閱下表。 症狀,然後執行所列的解決方法。
- 2 將Walkman連接到電腦,為電池充電。 ⽤Windows Media Player 11或12。如需使⽤⽅式的詳細資料,請參閱其說 \_\_\_您可以藉由為電池充電來解決某些問題。<br>。

This is the state of the state of the

1 請在說明指南(HTML⽂件)的"疑難排除"中找出問題的 6 如果上述⽅法未能解決問題,請洽詢鄰近的Sony經銷商。 如果上述⽅法未能解決問題,請洽詢鄰近的Sony經銷商。症狀 原因/補救⽅法

5 在任一個客戶支援網站中搜尋問題的相關資訊。

如需客戶支援網站的相關資訊,請參閱"如需最新資訊"。

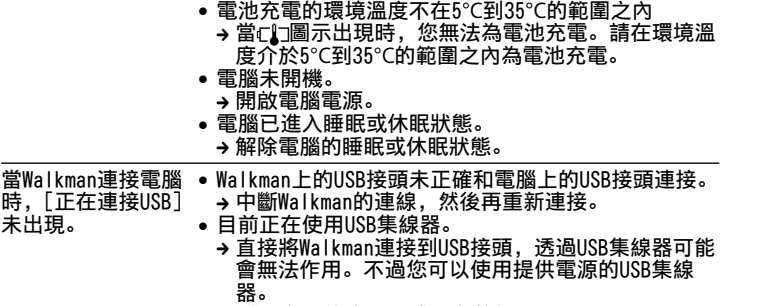

- ット圖mankmanh,是||燃,下向以及力量以中量||約1度||数。 知 一電腦,然後重新連接Walkman。 中斷Walkman的連線,然後再重新連接。 • 電腦上有其他應用程式正在執行。 <mark>→ 中斷Walkman的連線, 稍待幾分鐘後再重新連接。如</mark> 電腦上的USB接頭可能有問題。
	- → 將Walkman連接至電腦上的其他USB接頭。 剩餘的電池電力不足。<br>, → 將Walkman連接至電腦上的其他USB接頭。 • 剩餘的電池電力不足。 → 將Walkman連接至電腦上的<br>剩餘的電池電力不足。
	- → 如果長時間未使用Walkman,當您充電時,電腦可能
	- 會無法辨識 10分鐘,之後它 會無法辨識或不顯⽰任何內容。請為Walkman充電約 10分鐘,之後它應該能再度開始正常運作。
- 目前正在使用USR集線器。 口的正任区历00D未冰甜。<br>▲ 直接將Walkman連接到IISR接頭 將Walkman連接⾄電 腦時呈現不穩定的 狀態。 • 目前正在使用USB集線器。 → 直接將Walkman連接到USB接頭,透過USB集線器可能<br> 會無法作用。不過您可以使用提供電源的USB集線 將Walkman連接⾄電 ⽬前正在使⽤USB集線器。 會無法作用。不過您可以使用提供電源的USB集線

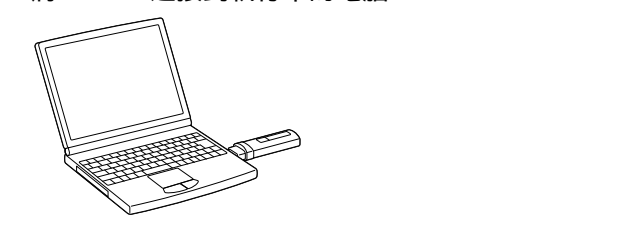

當Walkman連接電腦 Walkman上的USB接頭未正確和電腦上的USB接頭連接。 未出現。 中斷Walkman的連線,然後再重新連接。 ⽬前正在使⽤USB集線器。 器。 狀態。

### 注意事項

### 附註 附註

●取消警示和警告之後,您便可以調高音量。<br>← 有用怎些事情 ●如果您將音量設定為可能會對耳朵造成傷害的音量,待裝置發出第一次警告之 ●如果您將音量設定為可能會對耳朵造成傷害的音量,待裝置發出第一次警告之<br>- 後,會在累計每達20小時時重複發出警示和警告,此時裝置會將音量自動調低。 ● 將音量設定為可能會對耳朵造成傷害的音量後, 當您關閉Walkman時, Walkman會 自動將音量調低為對耳朵無害的音量。 開放合量操作(只限遵守歐洲和韓國法規的國家/區域)<br>《海軍》和[維密書書等級]管告的作用,在於當您首次將音量調高到可能會 如需最新資訊<br>《海洋公司》,而且就會告白作用,在於當家的業務所需要到了。 机需要和本產品相關的問題,或需要和本產品相容之項目的相關資源等。<br>• 電子系統署計算建設定為可能會對耳朵造成傷害的音量。待裝置發出第一次警告之 http://www.sony.com/walkmansupport<br>• 视频器表示和警告之後,您便

## 開啟和關閉Walkman 開啟和關閉Walkman

請參閱"如何使⽤Walkman"。

 $\blacksquare$  $\mathbb{Z}$   $\mathbb{Z}$   $\mathbb{$  $\begin{array}{c|c}\n\hline\n\end{array}$ 

後方

2 在電腦上依序選擇以下項目。 [電腦]或[我的電腦] - [WALKMAN]

安裝程式完成後,說明指南捷徑圖示會出現在電腦的桌面上。

對電池充電

/按鈕

 $\sqrt{2}$ 

 $\Box$  $\vdash$ 

使⽤USB連接時,取下USB蓋。

USB接頭

 $H \sim$ 

意外操作。

### 附註 附註

▼開始<br>●傳輸檔案時,切勿中斷Walkman的連線,否則可能會導致傳輸中的檔案受損。<br>●德無法傳輸冠英佐機圖議的中容、思为Walkman至主提封中容。 ●傳輸檔案時,切勿中斷Walkman的連線,否則可能會導致傳輸中的檔案受損。<br>●您無法傳輸受著作權保護的內容,因為Walkman不支援該內容。

- Windows 7 or earlier: Select [Start] [Computer] or [My Computer] -[WALKMAN] - [FOR\_WINDOWS]. • Windows 8.1 or Windows 8: Select [Desktop] from [Start screen] to
- open [File Explorer]. In the [Computer] list, select [WALKMAN] [FOR\_WINDOWS].
- 3 **Double-click [Help\_Guide\_Installer.exe].** The install wizard appears.
- 4 **Follow the on-screen instructions.** After the installer finishes, the Help Guide shortcut appears on the desktop of your computer.

未出現。

部件與控制裝置

If the display of the Walkman remains blank for more than 10 minutes disconnect the Walkman and press the RESET button to reset the Walkman. ˎ If you turn on the computer, restart the computer, shut down the computer, or wake up the computer from Sleep or Hibernate status while your Walkman is connected to the computer, the Walkman may malfunction. In this case, disconnect the Walkman and press the RESET button of the Walkman to reset it. Disconnect the Walkman from the computer before performing these operations. ˎ To prevent battery deterioration, charge the battery at least once every half For information on laws, regulations and trademark rights,refer to "Important Information" contained in the supplied software. To read it, install the supplied software on your computer

- Hup! Www.sorry identified. http://support.sony-europe.com/dna/wm/ For customers in Asia, Oceania, Middle East, and Africa: ⽂件)。 English: http://www.sony-asia.com/support 繁體中⽂ http://www.sony.ca/ElectronicsSupport/ http://support.sony-europe.com/dna/wm/<br>For customers in Asia, Oceania, Middle East, and Africa:<br>English: http://www.sony-asia.com/support<br>Korean: http://ses.sony.co.kr/walkman/<br>Simplified Chinese: http://service.sony.com.t If you have any questions or issues with this product, or would like information on items compatible with this product, visit the following websites For customers in the USA: http://www.sony.com/walkmansupport For customers in Canada: For customers in Latin America: http://www.sony-latin.com/index.crp For customers in Asia, Oceania, Middle East, and Africa:
- Korean: http://scs.sony.co.kr/walkman/
- Simplified Chinese: http://service.sony.com.cn/KB/ Traditional Chinese: http://service.sony.com.tw/
- For customers who purchased overseas models:
- http://www.sony.co.jp/overseas/support/

# Home menu\*1 J Music Settings **M** FM Radio

[Music] Plays back transferred music on your Walkman. **FM** [FM Radio]\*1 Plays FM radio, or plays back/deletes FM radio programs recorded with your Walkman. [Settings] Sets the function for music, FM<sup>\*1</sup>, or your Walkman settings.

ˎ Do not disconnect your Walkman while files are being transferred. If you do, the file being transferred will be damaged. ˎ You cannot transfer music with copyright protection since your Walkman does not support it

If your Walkman does not function as expected, try the following steps to resolve the issue

使⽤USB連接時,取下USB蓋。

南(HTML⽂件/完全版)。

通信费。

附件

关于操作系统

Player的版本为11或12。

Walkman不⽀持Mac操作系统。

如何安装随机附送的软件(内含帮助指

南)

 $\square$  WALKMAN<sup>®</sup> (1) □耳机(1)

□ 快速入门指南 (本手册)

1 将Walkman连接到正在运⾏的电脑。

2根据电脑情况按照以下顺序进行选择。

电脑] - [WALKMAN] - [FOR\_WINDOWS]。

Press the RESET button with a pen or paper clip, etc. to reset your Walkman. While your Walkman is connected to the computer via **8** USB cap 3 双击[Help\_Guide\_Installer.exe]。

[WALKMAN] - [FOR\_WINDOWS]。

4 请按照屏幕上的指示进行操作。

将出现安装向导。

# 为电池充电

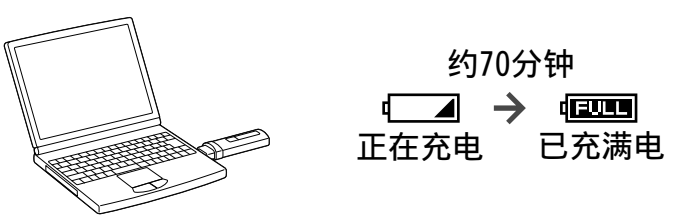

### 说明

正面

背面

●如果对长时间未使用的Walkman进行充电, 电脑可能会无法识 别,或显示屏可能无任何显示。请给Walkman充电10分钟左右, 之后应该可以再次正常使用。 如果Walkman的显⽰屏保持空⽩超过10分钟,请断开Walkman, 然后按下RESET按钮将Walkman复位。 当Walkman与电脑处于连接状态时,如果打开电脑、重新启动电 脑、关闭电脑,或将电脑从睡眠、休眠状态恢复,则Walkman可 能会发⽣故障。在此情况下,请断开Walkman,然后按下 Walkman的RESET按钮将其复位。执⾏这些操作前,请先断开 Walkman与电脑的连接。 ●为防止电池性能降低,请每半年或每年对电池至少充电一次。

# When connecting with USB, USB connector

# $|10|$  Strap holes

# 各部件和控制按钮

耳机

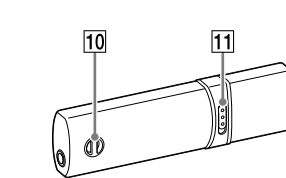

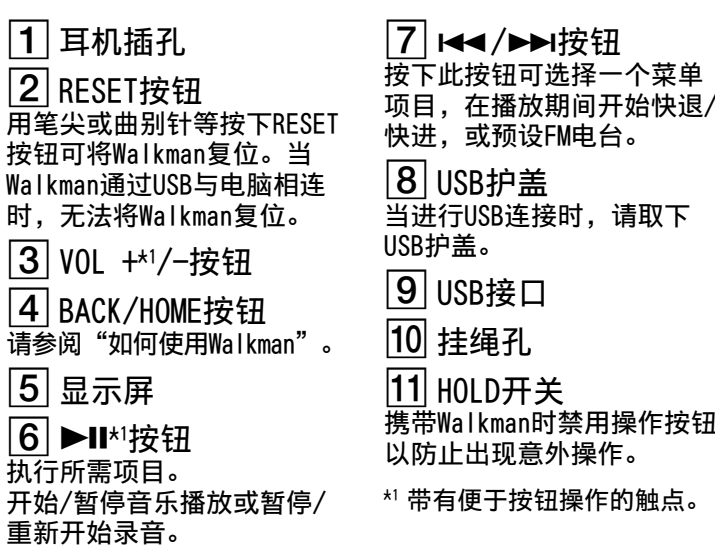

### **About the manuals**

This Quick Start Guide only describes the basic operating instructions and how to install the supplied software. For detailed information and operating instructions, refer to the Help Guide (HTML document) included in the supplied software after installation.

You can access to the online Help Guide (HTML document/Full version) using various devices from the URL or QR code on the first page. While browsing is free, you may charge the communication fee according to your carrier contract.

## **English**

W. **WALK/TVA/V** 

# **Contents**

 $\Box$  WALKMAN<sup>®</sup> (1)  $\square$  Headphones (1)  $\Box$  Quick Start Guide (this manual)

# **About the Operating System**

Make sure that the OS is Windows 8.1, Windows 8, Windows 7 (Service Pack 1 or later), Windows Vista (Service Pack 2 or later), and the installed Windows Media Player version on your computer is 11 or 12.

The Mac OS is not supported by your Walkman.

### **How to Install the supplied Software (Help Guide included)**

### 1 **Connect your Walkman to a running computer.**

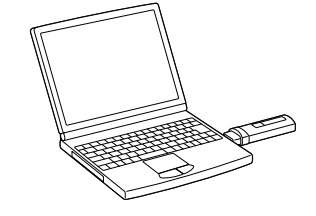

### 2 **Select the following order with the computer.**

# **Charging the Battery**

The battery for your Walkman is recharged while the Walkman is connected to a running computer.

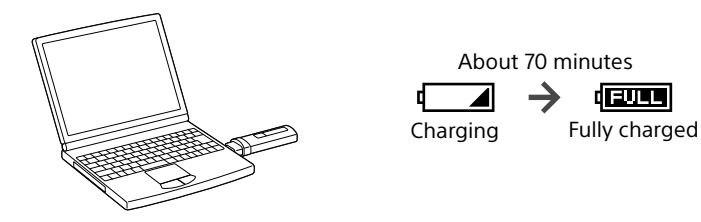

### **Note**

ˎ If you charge your Walkman when it has not been used for a long period of time, your computer may not recognize it, or nothing may appear on the display. Charge the Walkman for about 10 minutes, after which it should start operating normally again.

a year or every year.

### **Parts and Controls**

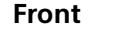

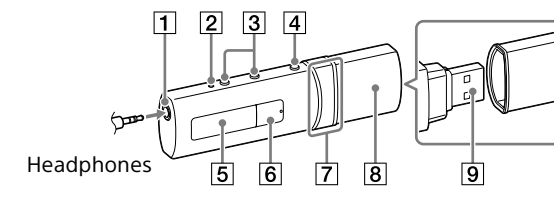

**Rear**

### **Precautions**

### **Information on laws and trademarks**

### **About the headphones**

ˎ Avoid playing the unit at so loud a volume that extended play might affect your hearing.

ˎ At a high volume outside sounds may become inaudible. Avoid listening to the unit in situations where hearing must not be impaired, for example, while driving or cycling. • As the headphones are of open-air design, sounds go out through the headphones. Remember not to disturb those close to you.

### **About the in-ear headphones**

The earbuds seal your ears. Therefore, be aware that there is a risk of damage to your ears or eardrums if strong pressure is applied to the earbuds, or the earbuds are suddenly removed from your ears. After use, be sure to take the earbuds off your ears gently.

### **For the latest information**

### About volume operation (Only for countries/areas complying with European and Korean Directives)

An alarm (beep) and a warning [Check the volume level] are meant to protect your ears when you turn the volume up to a level which is harmful for your ears for the first time. You can cancel the alarm and warning by pressing any button.

# **Note**

ˎ You can turn up the volume after canceling the alarm and warning. • After the initial warning, the alarm and warning repeat for every 20 cumulative hours that the volume is set to a level which is harmful for your ears; when this happens, the volume is turned down automatically. ˎ If the volume is set to a level which is harmful for your ears and you turn off the Walkman, the volume is turned down to a level which is safe for your ears automatically.

# **Turning Your Walkman On and Off**

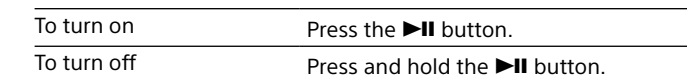

### ີ່ຕໍ່ Hint  $(1)$

ˎ If music playback is paused and no operations are attempted for a certain period of time, your Walkman turns off automatically, except when the FM radio is activated. ˎ The display will be turned off if you do not attempt an operation for a certain period of time. In such cases, press the BACK/HOME button to turn the display back on.

## **How to Use Your Walkman**

The Home menu is the starting point of each application.

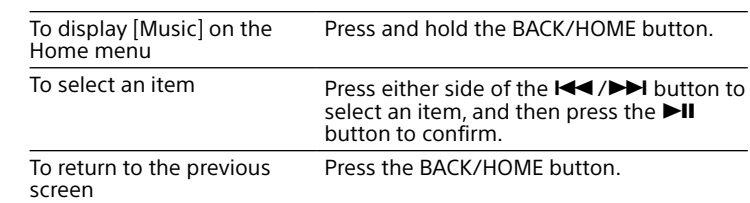

\*1 Items related to the [FM Radio] function appear on NWZ-B183F only.

# **Importing and Transferring Music**

You can transfer music (WMA or MP3 codec) into [MUSIC] folder on your Walkman by dragging and dropping it in Windows Explorer on your computer. If you need to rip music data from CDs, you can use Windows Media Player 11 or 12. For details on how to use, refer to the Help of it.

# **Note**

# **Troubleshooting**

information.

- 1 **Find the symptoms of the issue in "Troubleshooting" in the Help Guide (HTML document), and try any corrective actions listed.** For details on connecting to a computer, see the table below.
- 2 **Connect your Walkman to your computer to charge the battery.**
- You may be able to resolve some issues by charging the battery. 3 **Press the RESET button with a pen or paper clip, etc.** Before resetting your Walkman, disconnect your Walkman from your

computer and check that no song is being played back. You can then reset the Walkman safely. After resetting the Walkman, press the button to turn on the Walkman.

- 4 **Check information on the issue in the Help of each software.**
- 5 **Look up information on the issue on one of the customer support websites.** About the customer support websites, see "For the latest
- 6 **If the approaches listed above fail to resolve the issue, consult your nearest Sony dealer.**
- Symptom Cause/Remedy I cannot charge<br>the battery. • Your Walkman is not connected to a USB connector on your computer properly. → Disconnect the Walkman, and then reconnect it. The battery is charged in an ambient temperature out of the range of 5 °C (41 ºF) to 35 °C (95 ºF).  $\rightarrow$  You cannot charge the battery when the  $\Box$  icon appears. Charge the battery in an ambient
	- temperature of 5 °C (41 ºF) to 35 °C (95 ºF). The computer is not on.  $\rightarrow$  Turn on the computer. Your computer has entered Sleep or Hibernation status. → Release the computer from Sleep or Hibernation
- status. [Connecting USB] The USB connector on your Walkman is not

does not appear when your Walkman is connected to the computer. connected to a USB connector on your computer properly.  $\rightarrow$  Disconnect the Walkman, and then reconnect it. A USB hub is being used. → Connect your Walkman directly to a USB connector, as connection via a USB hub may not work. However, a USB hub that supplies power can be used. Another application is running on the computer. Disconnect your Walkman, wait a few minutes, and reconnect it. If the problem persists, disconnect the Walkman, restart the computer, and then reconnect the Walkman. • The USB connector on your computer may have a problem.

→ Connect your Walkman to another USB connector on your computer. The remaining battery power is insufficient. → If you charge your Walkman when it has not

been used for a long period of time, your computer may not recognize it, or nothing may appear on the display. Charge the Walkman for about 10 minutes, after which it should start

### operating normally again. Your Walkman becomes unstable while it is connected to the computer. can be used.

 A USB hub is being used. → Connect your Walkman directly to a USB connector, as connection via a USB hub may not work. However, a USB hub that supplies power

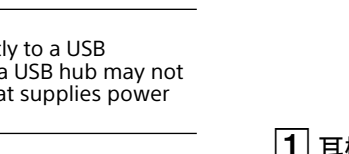

USB, you cannot reset the

 $\boxed{3}$  VOL +\* $\frac{1}{2}$  buttons  $|4|$  BACK/HOME button

Walkman.

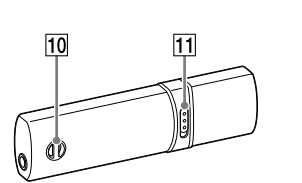

### $|1|$  Headphone jack **2** RESET button

See "How to Use your Walkman."

 $\boxed{6}$   $\blacktriangleright$  II<sup>\*1</sup> button

Executes the desired items. Starts/pauses music playback, or pauses/restarts recording.

# Press to select a menu item, start fast-rewinds/forwards during playback, or preset an FM station.

# remove the USB cap.

 $|7|$   $\blacktriangleleft$  / $\blacktriangleright$  button

# [5 | Display

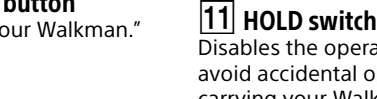

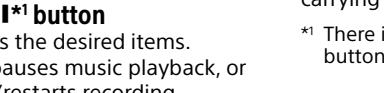

 $|11|$  HOLD switch

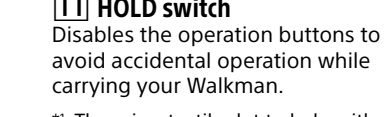

# carrying your Walkman.

\*1 There is a tactile dot to help with

button operations.

## **بشأن كتيبات الدليل**

دليل البدء السريع هذا يشرح فقط عمليات التشغيل الاساسية وكيفية تركيب البرنامج المرفق. للحصول على المعلومات وتعليامت التشغيل التفصيلية، راجع دليل المساعدة (وثيقة بصيغة HTML ( الموجود ضمن البرنامج المرفق بعد تثبيته. ميكنك الوصول إلى دليل المساعدة الإلكتروين (مستند HTML/ الإصدار الكامل) باستخدام أجهزة مختلفة من العنوان الإلكتروين أو رمز الاستجابة السريعة على الصفحة الأولى. بينام يكون التصفح مجانيا، قد يتم فرض رسوم اتصالات وفقا للعقد مع مزود الخدمة.

> (1) WALKMAN<sup>®</sup>  $\Box$  $\Box$  سماعات الرأس (1)  $\Box$ دليل البدء السريع (هذا الدليل)

**اللغة العربية**

# **المحتويات**

# **بشأن نظام التشغيل**

تأكد من أن نظام التشغيل هو 8.1 Windows، 8 Windows، 7 Windows) 1 Pack Service أو إصدار أحدث) أو Vista Windows) 2 Pack Service أو إصدار أحدث) وأن إصدار Windows Player Media المثبت على الكمبيوتر لديك هو 11 أو .12

OS Mac غري مدعوم بواسطة جهاز Walkman.

# **كيفية تركيب البرنامج المرفق (دليل المساعدة متضمن)**

## 1 **أوصل Walkman بكمبيوتر في وضع التشغيل.**

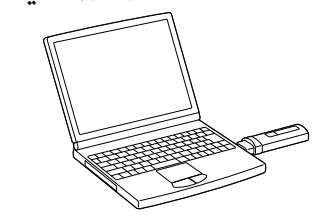

## 2 **اختر الترتيب التالي بواسطة الكمبيوتر.**

 7 Windows أو أقدم: اختر [Start [-] الكمبيوتر] أو [جهاز الكمبيوتر] - .[FOR\_WINDOWS] - [WALKMAN] 8.1 Windows أو 8 Windows: اختر [سطح المكتب] من [شاشة البدء] لفتح [مستكشف الملفات]. في القامئة [الكمبيوتر]، اختر [WALKMAN [- . [FOR\_WINDOWS]

# **.[Help\_Guide\_Installer.exe] على مزدوجا ا** 3 **ً انقر نقر ً**

سيظهر معالج التثبيت.

**1 شاشة العرض \* الزر**  يقوم بتنفيذ البنود المرغوبة. يشغل/يوقف العرضي أثناء حمل جهاز Walkman. توجد نقطة لمسية للمساعدة في عمليات  $^{\perp_{\ast}}$ 

4 **اتبع التعليامت على الشاشة.** بعد انتهاء عمل المثبت، ستظهر الأيقونة المختصرة لدليل المساعدة على سطح المكتب الخاص

بالكمبيوتر.

# **شحن البطارية**

ُعاد شحن بطارية جهاز Walkman أثناء توصيل جهاز Walkman بكمبيوتر في وضع التشغيل. ي

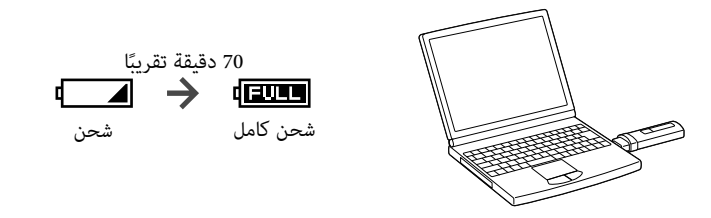

# **ملاحظة**

المنبه (بيب) والتحذير [Check the volume level] يرميان إلى حماية أذنيك عند رفع إعداد مستوى الصوت لمستوى ضار بأذنيك لأول مرة. ميكن الغاء المنبه والتحذير بضغط أي زر.

 إذا قمت بشحن جهاز Walkman عندما مل يستعمل منذ مدة طويلة، قد لا يتعرف الكمبيوتر عليه أو قد لا يظهر شيء على الشاشة. قم بشحن Walkman لمدة 10 دقائق، وبعد ذلك يجب أن يبدأ التشغيل بشكل طبيعي مرة أخرى. إذا ظلت شاشة Walkman فارغة لأكرث من 10 دقائق، قم بفصل Walkman واضغط الزر RESET

لإعادة ضبط Walkman.

 إذا قمت بتشغيل الكمبيوتر أو إعادة تشغيله أو إيقاف تشغيله أو تنشيطه من حالة السكون أو الإسبات بينما يكون جهاز Walkman متصلاً بالكمبيوتر، فقد يحدث عطل بجهاز Walkman. وفي هذه الحالة، افصل Walkman واضغط الزر RESET بجهاز Walkman لإعادة ضبطه. وقم بفصل جهاز Walkman عن الكمبيوتر قبل إجراء هذه العمليات.

للحيلولة دون تدهور البطارية، اشحن البطارية مرة واحدة على الأقل كل ستة أشهر أو سنة.

# **الأجزاء ومفاتيح التحكم**

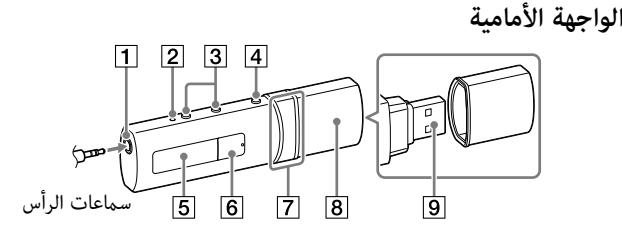

**الواجهة الخلفية**

**RESET الزر**

.Walkman

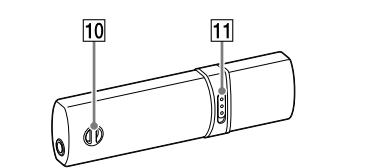

**–/1 \*VOL+ الأزرار** 

 **مقبس سامعة الرأس** اضغط الزر RESET بواسطة قلم أو مشبك ورق صغري، الخ، لاعادة ضبط جهاز Walkman. عندما يكون Walkman موصولا بالكمبيوتر عبر USB، لا ميكنك إعادة ضبط **/ الزر**  اضغط لاختيار بند قامئة، تشغيل الترجيع السريع/ التقديم أثناء التشغيل أو ضبط محطة FM مسبقا. **USB غطاء**  عند التوصيل بواسطة USB، قم بنزع غطاء .USB  **USB موصل** 

**BACK/HOME الزر**  انظر « كيفية استخدام جهاز Walkman« .  **فتحات الشريط HOLD المفتاح**  يقوم بإبطال أزرار التشغيل لتفادي التشغيل

> مؤقتا تشغيل الموسيقى، أو يوقف مؤقتا/ يعيد تشغيل التسجيل. تشغيل الأزرار. \*

### **حول تشغيل مستوى الصوت (فقط للبلدان/ المناطق التي متتثل للتوجيهات الأوروبية والكورية)**

### **ملاحظة**

 ميكن رفع مستوى الصوت بعد الغاء المنبه والتحذير. بعد التحذير الأولي، يتكرر المنبه والتحذير كل 20 ساعة تراكمية مشريا إلى أن مستوى الصوت مضبوط على مستوى ضار بأذنيك؛ عندما يحدث هذا، يتم خفض مستوى الصوت تلقائيا. إذا تم ضبط مستوى الصوت على مستوى ضار بأذنيك وقمت بإيقاف Walkman، يتم خفض مستوى الصوت إلى مستوى آمن لأذنيك تلقائيا.

### **تشغيل جهاز Walkman وإيقاف تشغيله**

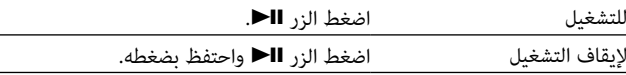

# **توجيه**

 إذا توقف تشغيل الموسيقى مؤقتا ومل يتم إجراء أي عمليات لمدة معينة، سينطفئ Walkman تلقائيا، إلا عند تنشيط راديو FM. ستنطفئ الشاشة إذا مل تقم بأي عملية لمدة معينة. في مثل هذه الحالات، اضغط على الزر /BACK HOME لتشغيل الشاشة مرة أخرى.

 $1*$  [FM Radio]  $\Box$ يشغل راديو FM أو يشغل/يحذف برامج راديو FM المسجلة بواسطة جهاز Walkman.

حشيات الأذن تسد أذنيك. لذا، يرجى الانتباه إلى وجود خطر على أذنيك أو على طبلة الأذن إذا ضغطت بقوة على حشيات سامعات الأذن، أو إذا انخلعت حشيات سامعات الأذن من أذنيك بشكل مفاجئ. بعد الاستخدام، تأكد من خلع حشيات سماعات الاذن من اذنيك بلطف.

800 mA 锂电池用户不可自行更换,如电池损坏需要更换,请联系专业人 员。 800 mA<br>锂电池用户不可自行更换,如电池损坏需要更换,请联系专业人<br>员。<br>也可以连接适用本型号的Sony USB充电交流电源适配器(另购)<br>对电池进行充电。<br>**关于耳机** 

也可以连接适⽤本型号的Sony USB充电交流电源适配器(另购) 对电池进行充电。

关于耳机 ●避免以高音量播放设备,否则长时间播放可能会影响听力。<br>■第2】法同三言谓三災《○三□局開》 ●室外使用高音量可能会听不见周围声音。在不得影响听力的情 况下,如开车或骑车时,请勿收听设备。 况下,如开车或骑车时,请勿收听设备。●由于耳机是设计成可在户外使用的,声音会透过耳机传到外面<br> 来。请注意不要打扰周围的人。 来。请注意不要打扰周围的人。

### 关于售后服务的提示:

在产品出现性能故障需修理时,索尼公司有权视情况单方决定仅 为用户提供更换式修理服务,即直接通过为用户更换质量合格的 产品的方式进行修理,而不再采取其他修理方式。

# 关于软件与数据的提示: 对各种原因引起的用户自己的软件或数据的损坏/丢失等,索尼<br>不承担赔偿、恢复、修理及其他任何责任。<br>详情敬请查阅产品包装中的保修卡。<br><mark>关于 入耳式耳机</mark> 不承担赔偿、恢复、修理及其他任何责任。 详情敬请查阅产品包装中的保修卡。

关于入耳式耳机 耳塞会堵住双耳。因此,请注意,如果对耳塞施加较强压力或从 耳中猛然取出耳塞,则存在损伤耳朵或耳膜的风险。使用后,请 务必从耳中轻轻取出耳塞。

定。 是,可以使用供电的USB集线器。

### 中国大陆地区的用户 制造商:索尼公司 总经销商:索尼(中国)有限公司 地址:北京市朝阳区太阳宫中路12号楼 冠城⼤厦701

●取消警报和警告后,您可以调高音量。 ●首次发出警告后,音量每累计高于会伤害耳朵的某个等级20小 时,便重复发出警报和警告一次;发生这种情况时,音量会自 动调低。 动调低。

●如果音量设置高于会伤害耳朵的某个等级且您关闭了Walkman,<br> 则音量将自动调低到对耳朵安全的某个等级。 则音量将自动调低到对耳朵安全的某个等级。

# **كيفية استخدام جهاز Walkman**

# القامئة الرئيسية هي نقطة البداية لكل تطبيق.

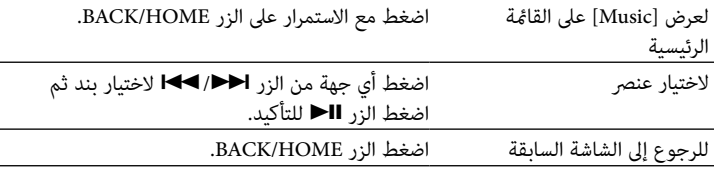

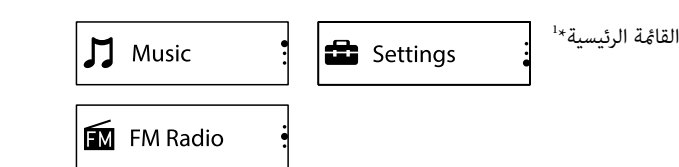

[Music [يشغل الموسيقى المنقولة على جهاز Walkman.

1 [Settings [أو جهاز Walkman. لضبط الوظيفة لإعدادات الموسيقى أو FM\*

1 تظهر العناصر المرتبطة بوظيفة [Radio FM [على الطراز F183B-NWZ فقط. \* يتم عرض لغة هذه الشاشات بالإنجليزية.

# است<del>ر</del>اد الموسيقى ونقلها

 ميكنك نقل الموسيقى (كوديك WMA أو 3MP (إلى المجلد [MUSIC [على جهاز Walkman بواسطة سحبها وإسقاطها في Explorer Windows بالكمبيوتر لديك. إذا كنت بحاجة لنسخ الموسيقى من أسطوانات CD، ميكنك استخدام 11 Player Media Windows أو .12 للتفاصيل حول كيفية استخدامه، راجع المساعدة الخاصة به.

## **ملاحظة**

 لا تفصل جهاز Walkman أثناء عملية نقل الملفات. إذا قمت بذلك، فستعرض الملف الذي يجرى نقله للتلف. ً لا ميكنك نقل الموسيقى المحمية مبوجب حقوق النشر نظرا لأن جهاز Walkman لا يدعمها.

# **تحري الخلل واصلاحه**

إذا مل يعمل جهاز Walkman كام هو متوقع منه، حاول تنفيذ الخطوات التالية لحل المشكلة.

1 **جد الأعراض المدرجة في « تحري الخلل واصلاحه » ضمن دليل المساعدة (وثيقة HTML(، وحاول تجريب أي من الاجراءات التصحيحية المدرجة.**  للاطلاع على التوصيل بالكمبيوتر، راجع الجدول أدناه.

> 2 **صل جهاز Walkman إلى الكمبيوتر لشحن البطارية.** قد تتمكن من حل بعض المشاكل عبر شحن البطارية.

3 **اضغط الزر RESET بواسطة قلم أو مشبك ورق صغري، الخ.** قبل إعادة ضبط Walkman، قم بفصل Walkman من الكمبيوتر وتحقق من عدم وجود أغنية يجري تشغيلها. عندئذ ميكن اعادة ضبط جهاز Walkman بأمان. بعد إعادة ضبط جهاز Walkman، اضغط الزر لتشغيل جهاز Walkman.

### 4 **راجع المعلومات المتوفرة حول المشكلة بقسم مساعدة كل برنامج.**

5 **ابحث عن المعلومات المتعلقة بالمشكلة في احد مواقع دعم الزبائن.** بخصوص مواقع مساعدة الزبائن على شبكة الإنترنت، راجع « بخصوص أحدث المعلومات ».

6 **إذا أخفقت الطرق المدرجة أعلاه في حل المشكلة، استشر أقرب وكيل سوين .Sony**

# **العرض السبب/الإجراء التصحيحي**

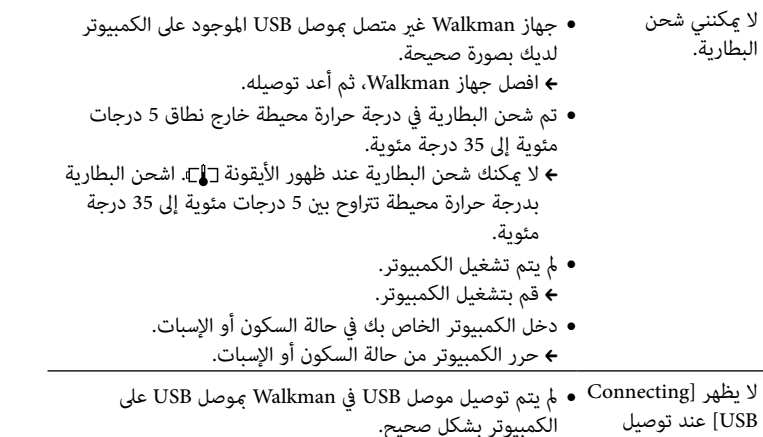

Walkman إلى الكمبيوتر.

 افصل جهاز Walkman، ثم أعد توصيله. تم استخدام مجمع USB. قم بتوصيل جهاز Walkman مباشرةً مبوصل USB، حيث إن توصيله عبر موزع USB قد لا يعمل. لكن، ميكن استخدام موزع USB الذي يقوم بإمداد الطاقة. يوجد تطبيق آخر يعمل على الكمبيوتر. افصل جهاز Walkman، انتظر لبضع دقائق، ثم أعد توصيله. إذا ظلت المشكلة قامئة، افصل جهاز Walkman، وأعد تشغيل الكمبيوتر ومن ثم أعد توصيل جهاز Walkman. قد تكون مشكلة حدثت لموصل USB على الكمبيوتر. قم بتوصيل جهاز Walkman مبوصل USB آخر موجود على الكمبيوتر لديك. طاقة البطارية المتبقية غري كافية. إذا قمت بشحن جهاز Walkman عندما مل يستعمل منذ مدة طويلة، قد لا يتعرف الكمبيوتر عليه أو قد لا يظهر شيء على الشاشة. اشحن جهاز Walkman لمدة 10 دقائق، وبعد ذلك سيبدأ تشغيله بشكل طبيعي مرة أخرى. تم استخدام موزع USB.

يصبح Walkman غري مستقر عندما يتم توصيله إلى الكمبيوتر. قم بتوصيل جهاز Walkman مباشرةً مبوصل USB، حيث إن توصيله عبر موزع USB قد لا يعمل. لكن، ميكن استخدام موزع USB الذي يقوم بإمداد الطاقة.

# **تنبيهات احتياطية**

### **معلومات حول القوانني والعلامات التجارية.**

للمعلومات حول القوانني والقواعد وحقوق العلامات التجارية، راجع « معلومات هامة » متضمنة في البرنامج المرفق. لقراءته، ثبت البرنامج المرفق على الكمبيوتر.

### **بشأن سامعات الرأس**

 تجنب تشغيل الوحدة بصوت عالي جداً لأن استمرار الاستامع بصوت عالي يؤثر على السمع. • عند الاستماع بصوت عالي رما لا يمكن سماع الاصوات الخارجية. تجنب الّاستماع للوحدة في الاماكن التي يجب فيها عدم التأثري على السمع، مثلاً اثناء قيادة السيارة أو الدراجة. ● ما أن سماعات الرأس ذات تصميم مكشوف، تصدر الأصوات من خلال سماعات الرأس. تذكر ألا تزعج الأشخاص الموجودين بالقرب منك.

### **بشأن سامعات الرأس التي تركب داخل الاذن**

### **بخصوص أحدث المعلومات**

إذا كانت لديك أية أسئلة أو مشاكل تتعلق بهذا المنتج، أو إذا كنت ترغب في الحصول على معلومات عن البنود المتوافقة مع هذا المنتج، يرجى زيارة المواقع التالية على شبكة الإنترنت. للعملاء في الولايات المتحدة الأمريكية: http://www.sony.com/walkmansupport للعملاء في كندا: http://www.sony.ca/ElectronicsSupport/ للعملاء في أمريكا اللاتينية: http://www.sony-latin.com/index.crp للعملاء في أوروبا: http://support.sony-europe.com/dna/wm/ للعملاء في آسيا وأوقيانوسيا والشرق الأوسط وأفريقيا: http://www.sony-asia.com/support :إنجليزية http://scs.sony.co.kr/walkman/ :كورية http://service.sony.com.cn/KB/ :مبسطة صينية http://service.sony.com.tw/ :تقليدية صينية للعملاء الذين اشتروا الموديلات المخصصة لبلدان ما وراء البحار: http://www.sony.co.jp/overseas/support/

# 法律和商标权信息

关于法律、法规和商标权的信息,请参阅随附软件中包含的"重 要信息"。要阅读该信息,请在电脑上安装随附软件。 请勿将电池(安装的电池组或多个电池)长时间暴露在直射阳 光、火焰或类似的过热热源附近。 关于法律、法规和商标权的信息,请参阅随附软件中包含的"重要信息"。要阅读该信息,请在电脑上安装随附软件。<br>要信息"。要阅读该信息,请在电脑上安装随附软件。<br>请勿将电池(安装的电池组或多个电池)长时间暴露在直射阳<br>光、火焰或类似的过热热源附近。<br>**额定电流** 

## 额定电流

原产地:中国

### 说明

# 故障排除

如果Walkman⼯作异常,请尝试采取以下步骤解决问题。

- 1请参照帮助指南(HTML文档)的"故障排除"中 的问题症状,并尝试所有列出的解决办法。 有关连接到电脑的详细说明,请参阅下表。 ●由于Walkman不支持,因此无法传送有版权保护的音乐。<br>**故障排除**<br>如果Walkman工作异常,请尝试采取以下步骤解决问题。<br>1 请参照帮助指南(HTML文档)的"故障排除"中<br>1 请参照帮助指南(HTML文档)的"故障排除"中<br>的问题症状,并尝试所有列出的解决办法。<br>2 将Walkman连接至电脑对电池进行充电。
- 2 将Walkman连接至电脑对电池进行充电。 对电池充电可能会解决某些问题。
- $3$  用笔尖或曲别针等按下RESET按钮。

## 4 在各软件的帮助中查看问题相关信息。

4 在各软件的帮助中查看问题相关信息。<br>5 在其中一个客户支持网站查找问题相关信息。 有关客户支持网站的信息,请参阅"有关最新信息"。

# 注意事项 注意事项

### 症状 原因/解决办法

无法对电池充 · 您的Walkman未正确连接至电脑的USB接口。 电。 **→断开Walkman的连接,然后再重新连接。** • 电池是在5℃至35℃范围以外的环境温度下<br> 充电的。 充电的。 → 出现 口图标时,无法对电池充电。请在 → 出现ር口图标时,无法对电池充电。请在<br> 5℃至35℃的环境温度下对电池充电。 电脑未打开。 电脑未打开。 打开电脑。 打开电脑。• 您的电脑已进入睡眠或休眠状态。 解除电脑的睡眠或休眠状态。 当将Walkman连 • Walkman的USB接口未正确连接到电脑的USB 接到电脑时未 出现[正在连接 USB]。 接口。 断开Walkman的连接,然后再重新连接。 • 正在使用USB集线器。 →请将Walkman直接连接到USB接口, 因为通 过USB集线器连接可能无法进行操作。但 是,可以使⽤供电的USB集线器。 • 电脑上正在运行其他应用程序。 断开Walkman的连接,等待数分钟后再重 新连接。如果问题仍然存在,请断开 Walkman的连接,重新启动电脑,然后再 重新连接Walkman。 • 电脑上的USB接口可能有问题。 → 将Walkman连接到电脑上的其他USB接口。 剩余电池电量不⾜。 剩余电池电量不⾜。→如果对长时间未使用的Walkman进行充 电,电脑可能会无法识别,或显示屏可能 无任何显示。请给Walkman充电10分钟左 右,之后应该可以再次正常使⽤。 当Walkman与电 脑连接时,播 放器变得不稳 •正在使用USB集线器。 → 请将Walkman直接连接到USB接口, 因为通 过USB集线器连接可能无法进行操作。但 解除电脑的睡眠或休眠状态。当将Walkman连接到电脑时未出现[正在连接USB]。 Walkman的USB接⼝未正确连接到电脑的USB接⼝。 断开Walkman的连接,然后再重新连接。 正在使⽤USB集线器。→ 请将Walkman直接连接到USB接口,因为通<br> 过USB集线器连接可能无法进行操作。但<br> 是,可以使用供电的USB集线器。 →断开Walkman的连接,等待数分钟后再重<br>新连接。如果问题仍然存在,请断开<br>Walkman的连接,重新启动电脑,然后再<br>重新连接Walkman。 →如果对长时间未使用的Walkman进行充<br>—电,电脑可能会无法识别,或显示屏可能<br>无任何显示。请给Walkman充电10分钟左<br>—右,之后应该可以再次正常使用。

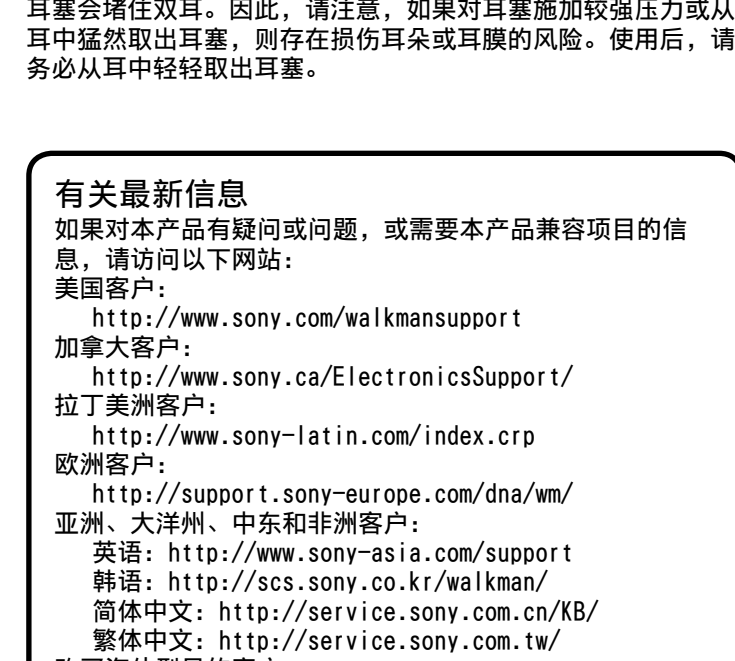

购买海外型号的客户: 购买海外型号的客户: http://www.sony.co.jp/overseas/support/ http://www.sony.co.jp/overseas/support/

# 关于音量操作(仅限符合欧洲和韩国指今的国家/

地区) 关于音量操作(仅限符合欧洲和韩国指令的国家/<br>地区)<br><sub>警报(提示音)和警告[确认音量等级]的目的是,在您首次将音</sub> 量提高到某个会伤害耳朵的等级以上时,可对您的耳朵提供保 护。您可以通过按下任⼀按钮取消警报和警告。 护。您可以通过按下任⼀按钮取消警报和警告。

# 打开和关闭Walkman 打开和关闭Walkman

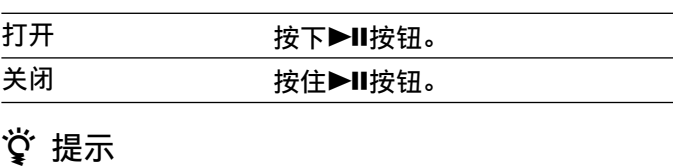

### ☆ 提示

●除启用了FM收音机的情况之外,如果暂停音乐播放且一段时间 ●除启用了FM收音机的情况之外,如果暂停音乐播放且一段时间<br> 内无任何操作,Walkman将自动关闭。 ●如果一段时间内无任何操作,显示屏将关闭。在此情况下,可<br> 按下BACK/HOME按钮重新打开显示屏。 按下BACK/HOME按钮重新打开显示屏。

# 如何使⽤Walkman 如何使⽤Walkman

### 主菜单是各应⽤程序的起点。 主菜单是各应⽤程序的起点。

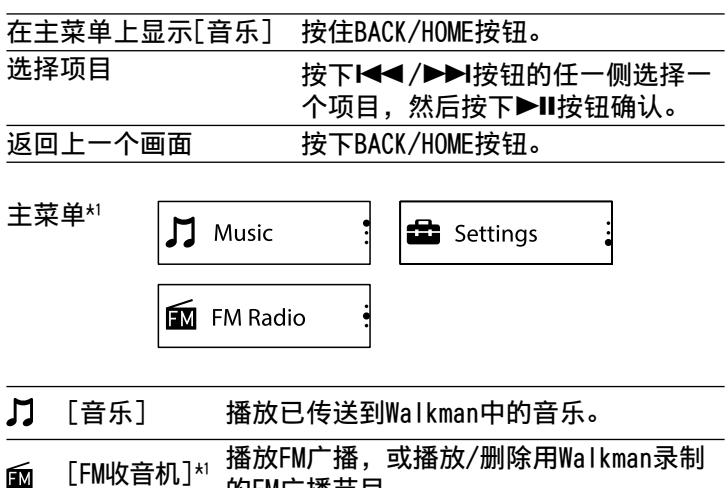

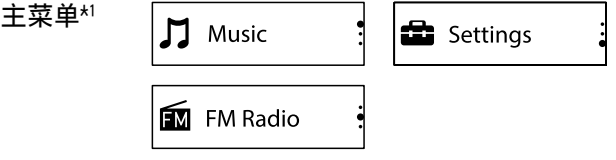

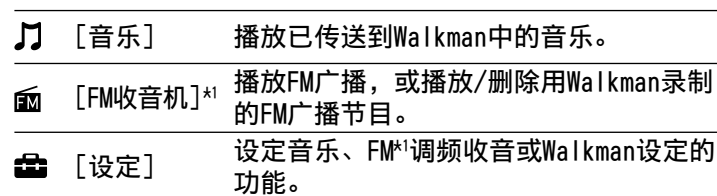

\*' 仅在NWZ-B183F上会出现和[FM收音机]功能相关的项目。<br>这些画面的显示语言为英语。 这些画面的显示语言为英语。

# 导入和传送音乐

通过在电脑的Windows资源管理器中进行拖放,您可以将音乐 (WMA或MP3编解码器)传送到Walkman的[MUSIC]文件夹。如 果您需要翻录CD的音乐数据,可以使用Windows Media Player 11或12。有关如何使用的详情,请参阅其帮助。

# 说明 说明

●正在传送文件时,请勿断开Walkman的连接。否则,正在传送的<br> 文件会被损坏。 文件会被损坏。 ●由于Walkman不支持,因此无法传送有版权保护的音乐。

重设Walkman之前,请从电脑上断开Walkman的连接,并确 重设Walkman之前,请从电脑上断开Walkman的连接,并确 认没有在播放任何歌曲。然后即可安全地重设Walkman。重 设Walkman后,按下按钮开启Walkman。 设Walkman后,按下按钮开启Walkman。

6 如果以上⽅法不能解决问题,请就近咨询Sony经 销商。 6 ⽆法对电池充电。您的Walkman未正确连接⾄电脑的USB接⼝。 断开Walkman的连接,然后再重新连接。